## Ryś MKII adapter

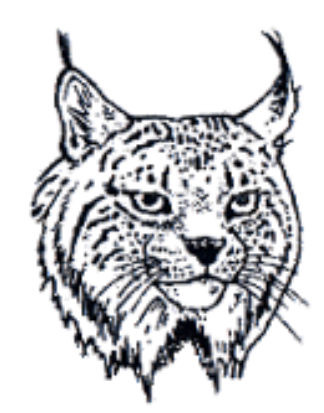

# Retro

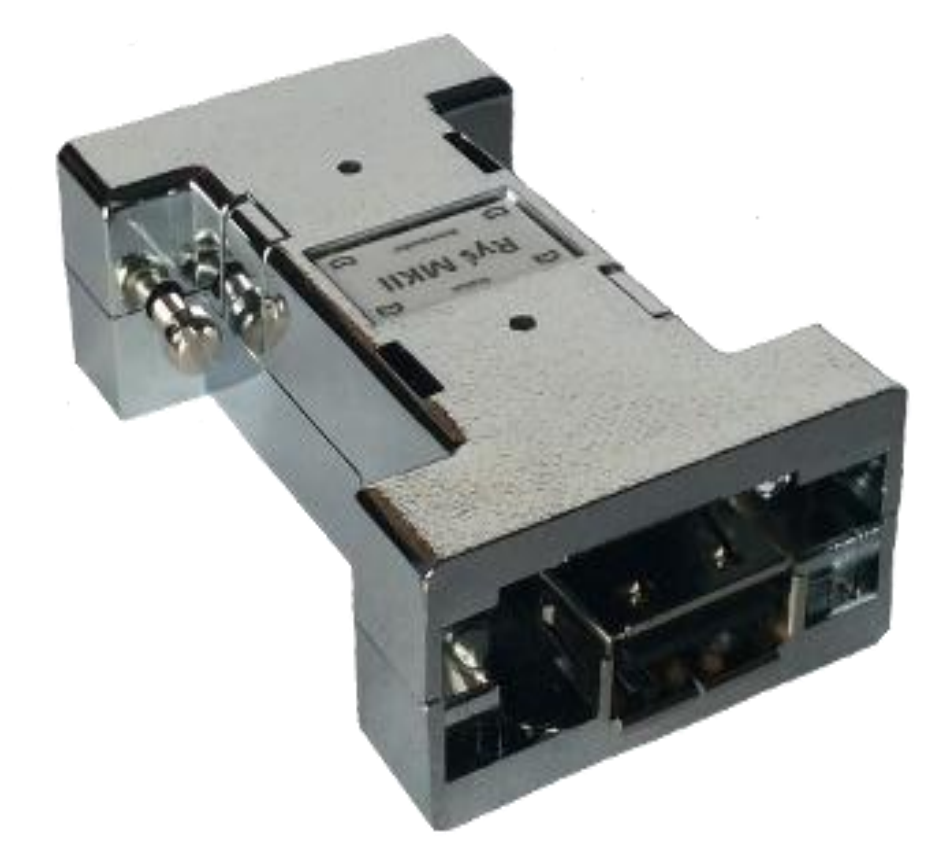

### **INSTRUKCJA OBSŁUGI**

wersja 1.3 oprogramowanie układowe: v.20160103

#### **Instalacja**

Adapter Ryś jest przeznaczony do podłączenia w porcie myszki lub joysticka komputera Amiga. W niektórych modelach Amigi może zaistnieć potrzeba stosowania dodatkowej przejściówki podłączeniowej. Proces podłączenia adaptera dokonujemy zawsze przy wyłączonym zasilaniu Amigi. Do wybranego portu (myszka lub joystick) podłączamy adapter i dokręcamy śruby mocujące. Po włączeniu zasilania w Amidze adapter jest gotowy do pracy.

#### **Tryby pracy adaptera**

Podłączenie do adaptera urządzenia USB i jego aktywowanie jest sygnalizowane zapaleniem kontrolki **Status**.

Adapter automatycznie wykrywa rodzaj podłączonych urządzeń i dzieli je na trzy typy

- myszka
- joystick/pad
- klawiatury

Po wykryciu urządzenia USB typu myszka adapter przechodzi automatycznie do emulacji oryginalnej myszki Amigi. W przypadku wykrycia joysticka lub pada USB, adapter domyślnie ustawia tryb pracy **Pad**. Podczas podłączenia joysticka użytkownik musi ręcznie wybrać tryb pracy Joystick. Wyboru trybu pracy należy dokonać poprzez jednoczesne wciśnięcie przycisków **9** i **10** lub przycisk **Bootloader** i **4** dla podłączonego joysticka. W przypadku podłączonego pada należy wcisnąd **SELECT** i **START**.

Podłączając klawiaturę USB interfejs przechodzi do emulacji joysticka na klawiaturze. Schematy przypisanych klawiszy można zmieniad za pomocą klawiszy funkcyjnych **F1** – **F2**.

Zmiany ustawień są zapamiętywane w pamięci EEPROM, dzięki czemu po ponownym podłaczeniu urządzenie jest skonfigurowane do ostatnio wybranych ustawień.

#### **Sygnalizacja trybu pracy adaptera**

Zmiana trybu pracy adaptera jest sygnalizowana pulsującą kontrolką **Status**.

Dla podłączonego joysticka lub pada.

- 1 przygaśnięcie tryb **Joystick**
- 2 przygaśnięcia tryb **Pad**
- 3 przygaśnięcia tryb **Pad** emulacja myszki
- 4 przygaśnięcia tryb **Pad CD32** emulacja oryginalnego pada CD32

Dla podłączonej myszki.

4 przygaśnięcia – zmiana prędkości pracy (3 tryby emulacji myszki)

#### **Funkcje adaptera dla trybu Myszka**

**Myszka**

- przycisk rolki wybór trybu emulacji
- **Bootloader** + lewy/prawy przycisk myszki regulacja prędkości myszki dla najszybszego trybu emulacji

#### **Funkcje adaptera dla trybu Joystick/Pad/Klawiatura**

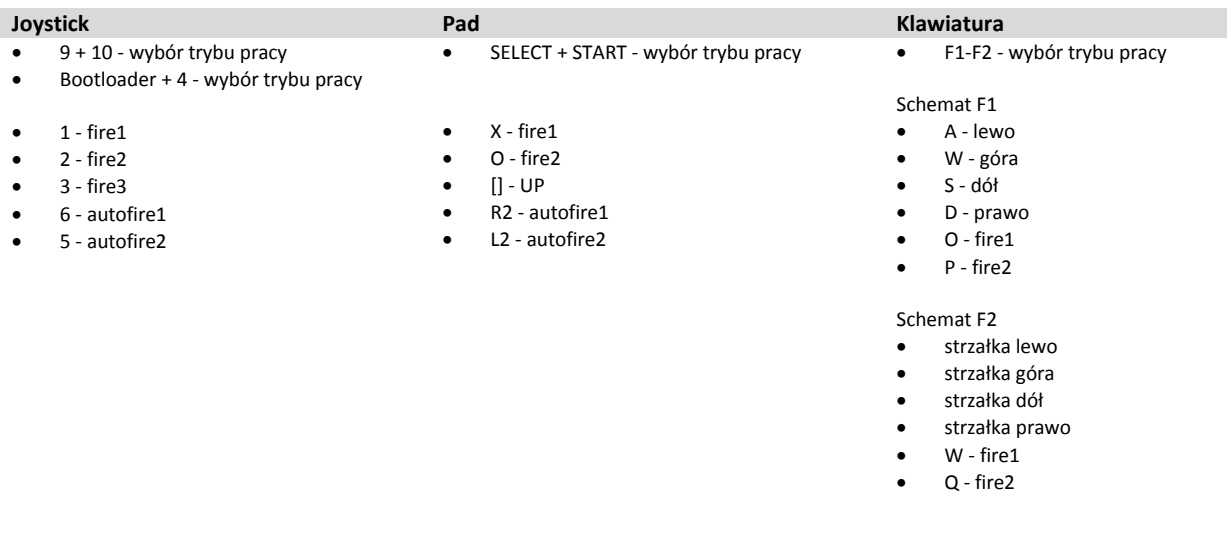

#### **Aktualizacja oprogramowania adaptera (Bootloader)**

W celu dokonania aktualizacji oprogramowania adaptera należy wprowadzid go w tryb **Bootloader**. Dokonujemy tego poprzez wciśnięcie (cienkim, okrągłym przedmiotem) przycisku znajdującego się w otworze obudowy adaptera pod napisem **Bootloader**.

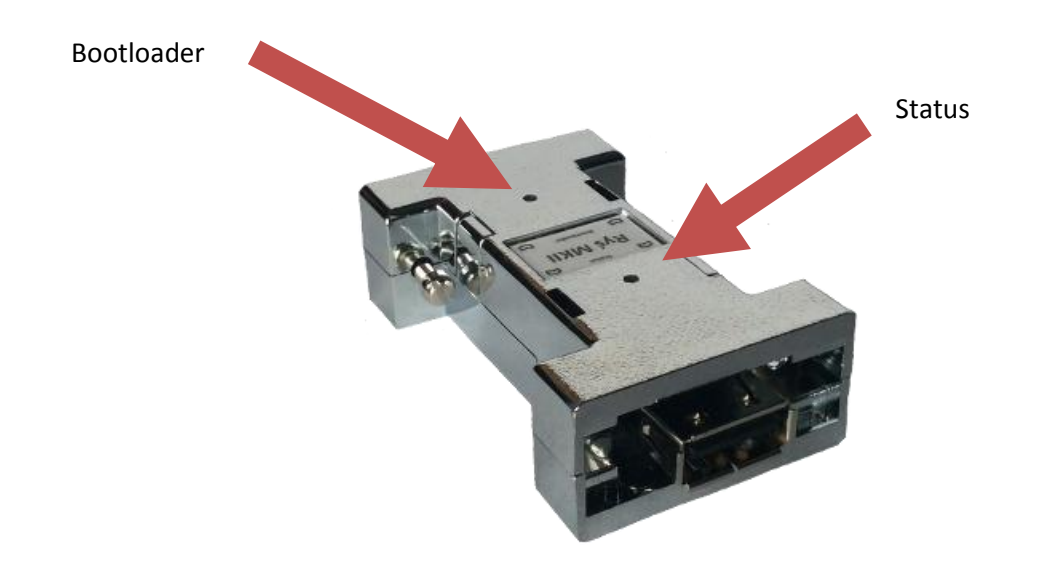

Trzymając wciśnięty przycisk **Bootloader** podłączamy kabel typu USB A-A do adaptera oraz do komputera PC z zainstalowanym systemem Windows. Adapter po wykryciu przez system operacyjny Windows przechodzi w tryb **Bootloader** sygnalizując ciągłym pulsowaniem kontrolki **Status**.

Następnym krokiem jest uruchomienie na komputerze z systemem Windows programu **RyśFlasher** służącego do aktualizacji oprogramowania adaptera.

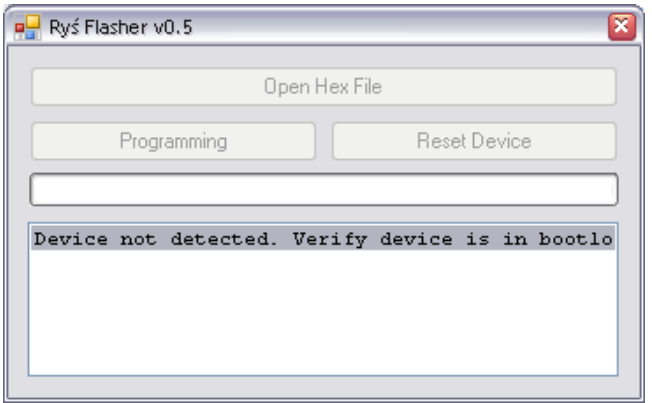

Program wykrywając podłączony adapter Ryś, odblokowuje przycisk **Open Hex File**. Przebieg aktualizacji oprogramowania wygląda następująco:

- wciskamy przycisk **Open Hex File** i wybieramy plik z aktualizacją (zostaną odblokowane przyciski **Programming** oraz **Reset Device)**,
- $\bullet$  wciskamy przycisk **Programming** i czekamy na zakończenie procesu programowania,
- po zakończeniu programowania możemy wcisnąć przycisk Reset Device po czym adapter przechodzi w normalny tryb pracy i można go odłączyć od komputera PC.

Po tych czynnościach można ponownie podłączyć adapter do Amigi.

Wszystkie niezbędne pliki do aktualizacji można pobrać ze strony [http://retro.7-bit.pl](http://retro.7-bit.pl/)

7-bit ul. Miłostowska 23/7 Wrocław, Polska GIOŚ: E0020732W